### **VMT** Utilities

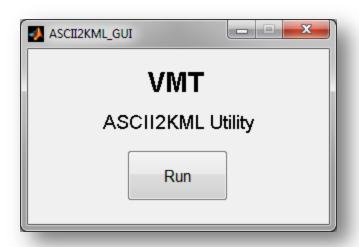

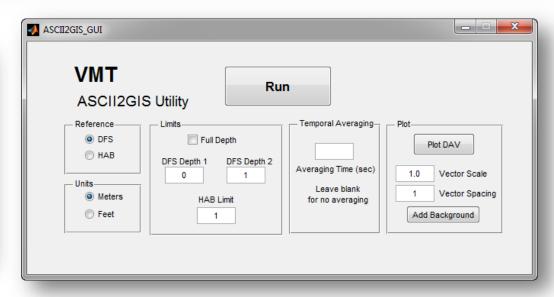

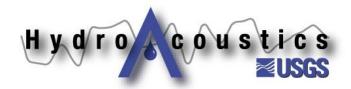

### **Standalone Utilities**

- The Velocity Mapping Toolbox includes several standalone utilities that run independent of the main VMT GUI
- Utilities include:
  - 1. ASCII2KML (shiptracks to Google Earth)
  - 2. ASCII2GIS (Depth- or layer-averaged ADCP data to text file formatted for GIS import, can include temporal averaging)

Others under development for stationary data processing and SSC computation

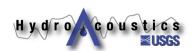

## ASCII2KML

### **Purpose:**

To allow a user to quickly identify location of transects for evaluation and grouping

#### Example #1:

You complete a survey and your field notes are lost. You cannot identify which transects are at specific cross sections.

#### Example #2:

You identify a strange velocity distribution during data review. You want to understand more about the location of the measurement.

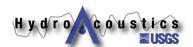

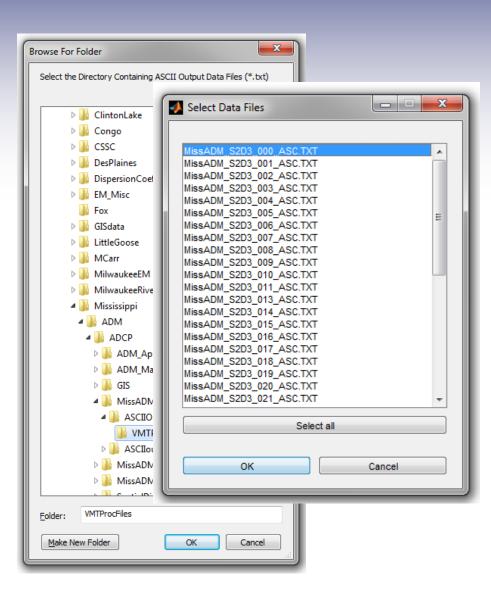

## ASCII2KML

- Creates KML files in the measurement directory
- Open ShiptrackKML files inGoogle Earth
- Allows quick identification of transect groupings

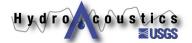

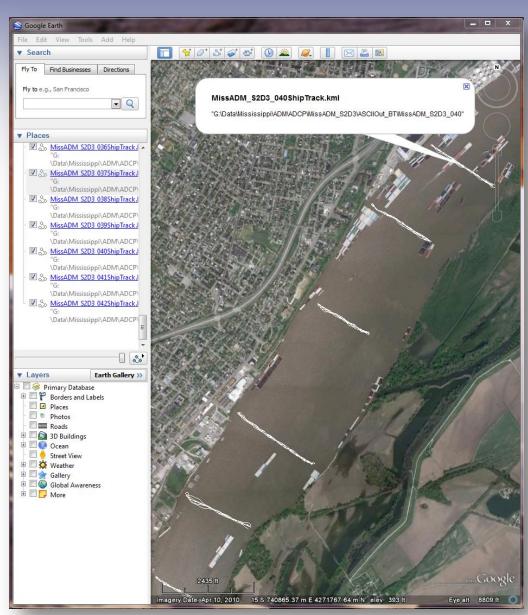

## ASCII2KML DEMO

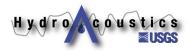

## ASCII2GIS

### **Purpose:**

To allow averaged ADCP data to be easily imported into ArcGIS

#### **Example:**

You complete a sweep survey (serpentine route) and would like to evaluate the distribution of depth- or layer-averaged velocity and backscatter through your survey reach.

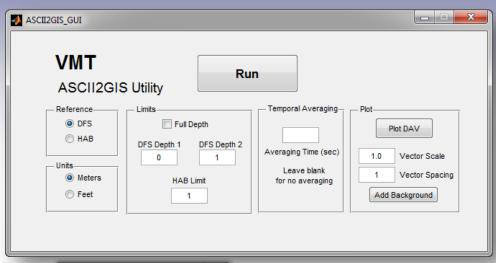

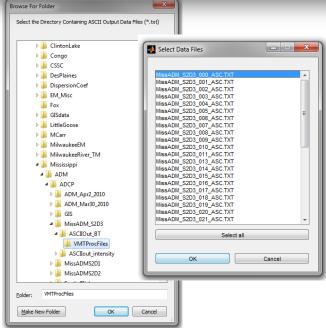

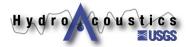

### **ASCII2GIS**

- Prompts the user for a depth range over which to average
- Performs averaging on each ensemble
- Temporal averaging is applied to the depth/layer averaged data
- Creates a single CSV file containing depth- or layeraveraged quantities and ancillary data
- Plan-view plotting is possible after loading data set

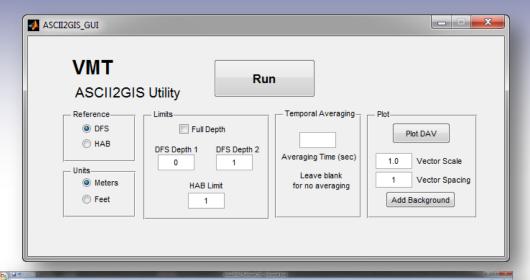

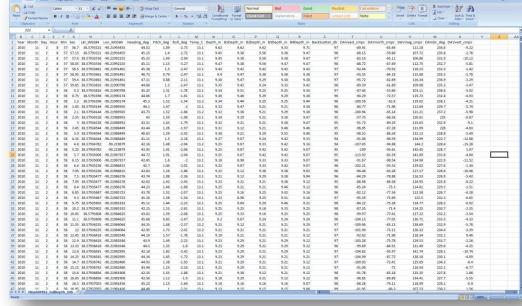

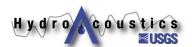

## **Example: MBES/ADCP Survey**

#### **Shiptracks**

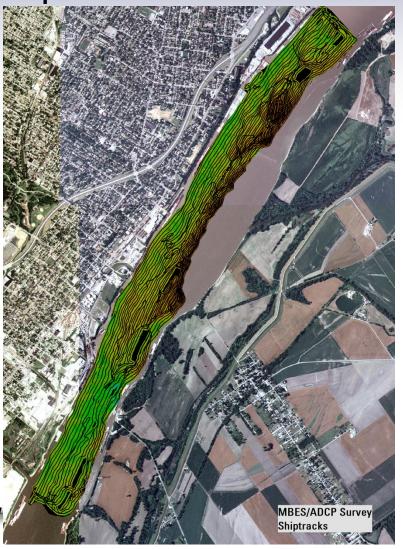

#### **MBES** bathymetry

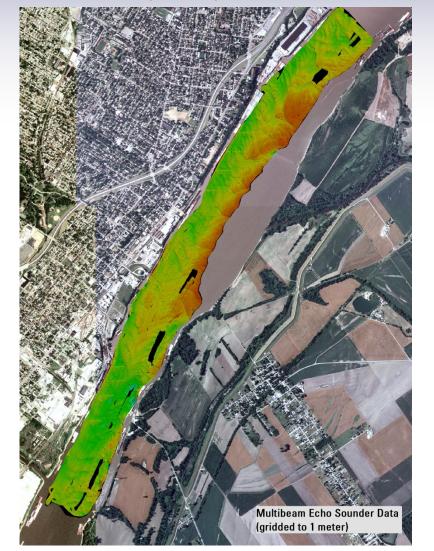

## **Example: MBES/ADCP Survey**

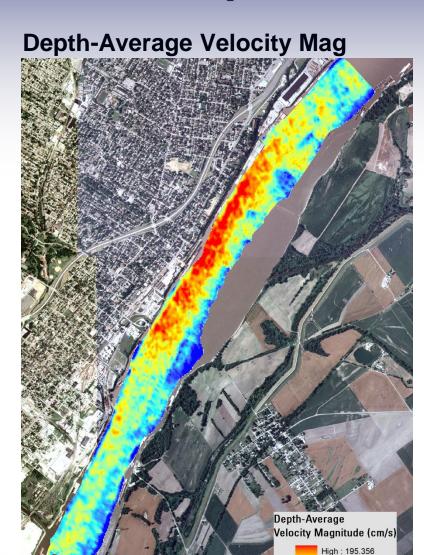

Low: 23.2509

#### **MBES** bathymetry

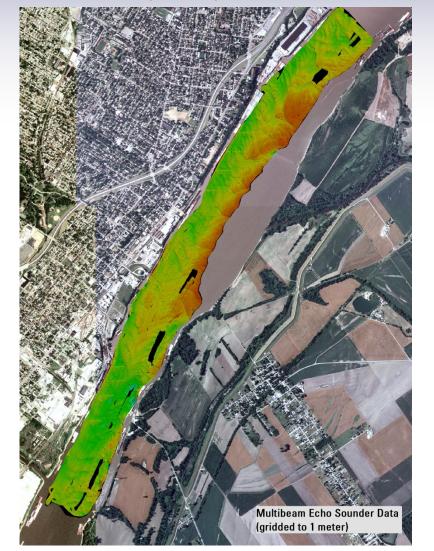

## Example: MBES/ADCP Survey

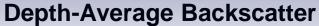

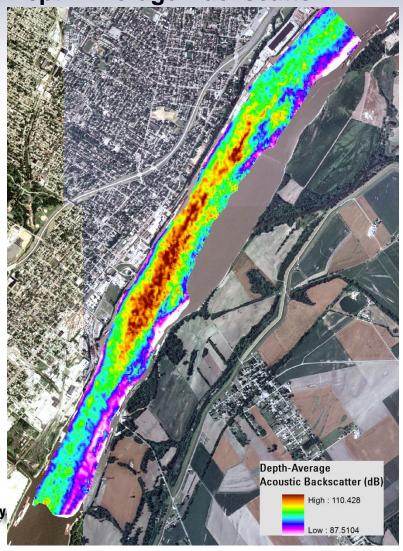

### **MBES** bathymetry

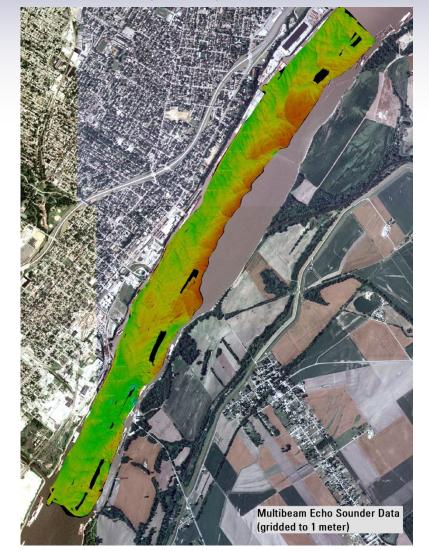

# Example: Plotting DAV along shiptracks (Mississippi River Flow Pulsing 2011)

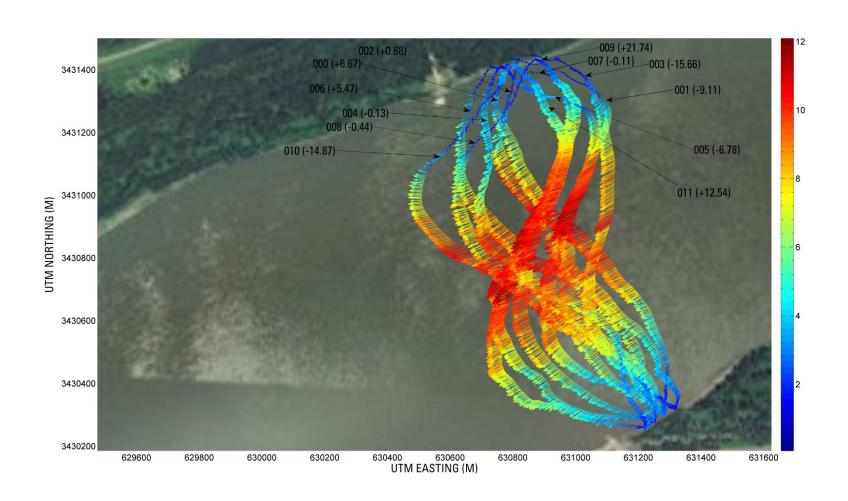

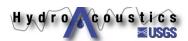

## **ASCII2GIS DEMO**

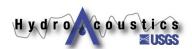

## Questions?

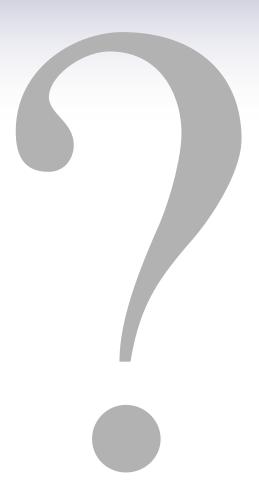

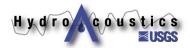